## **Prisijungimas**

#### [www.elaba.lt](http://www.elaba.lt/) Svetainės struktūra <sup>@</sup>, Prisijungti - 88 B  $\epsilon$ Lietuvos akademinė elektroninė biblioteka Apie eLABa **Naujienos** Talpykla Paieška Konsorciumas Pagalba Kontaktai  $\Leftrightarrow$  > Naujienos eLABa talpyklos 1.32 versijos diegimas Populiariausios nuorodos ≣ 2022-06-22 | Pateikė Linas Salelionis | 343 Peržiūros leškoti pateiktų dokumentų Informuojame, kad š. m. birželio 29 d. nuo 17 val. iki 22 val. bus atliekami eLABa talpyklos taikomosios Teikti dokumentus į talpyklą programinės įrangos atnaujinimo darbai - diegiama eLABa talpyklos 1.32 versija. Diegimo metu prašytume nekeltį Formuoti ataskaitas duomenų į eLABa talpyklą. Virtualiosios bibliotekos Peržiūrėti ( English o O O B o Lietuvos akademinė elektroninė biblioteka Access to the VGTU Information Systems Institucija Vilniaus Gedimino technikos universite v 1 **Toliau**  $\theta$ **FORGOT PASSWORD? REGISTRATION FOR NEW USERS** LOGIN

# **Naujo dokumento registravimas**

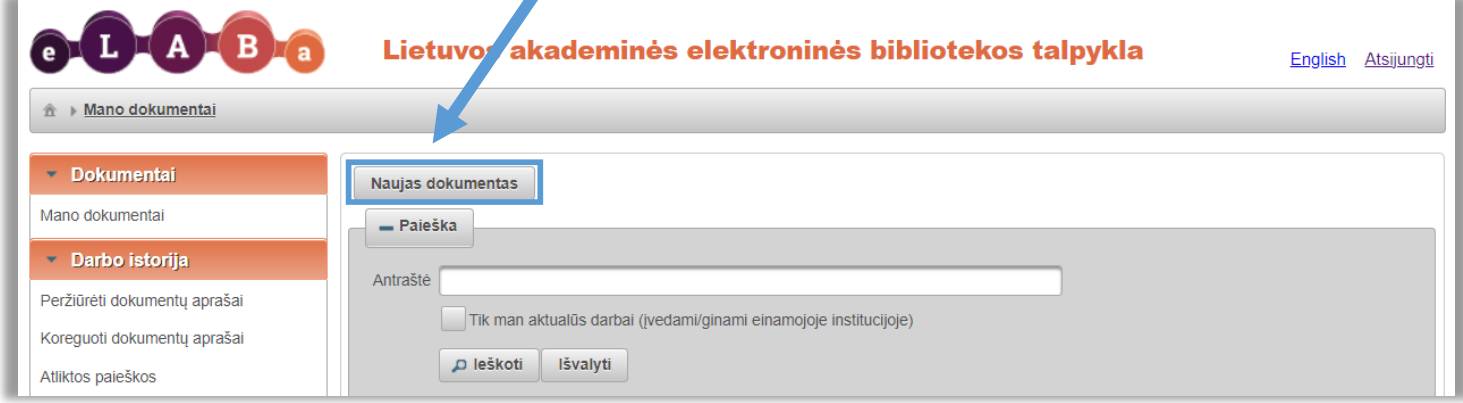

### **PUBLIKACIJOS REGISTRAVIMAS ELABA SISTEMOJE**

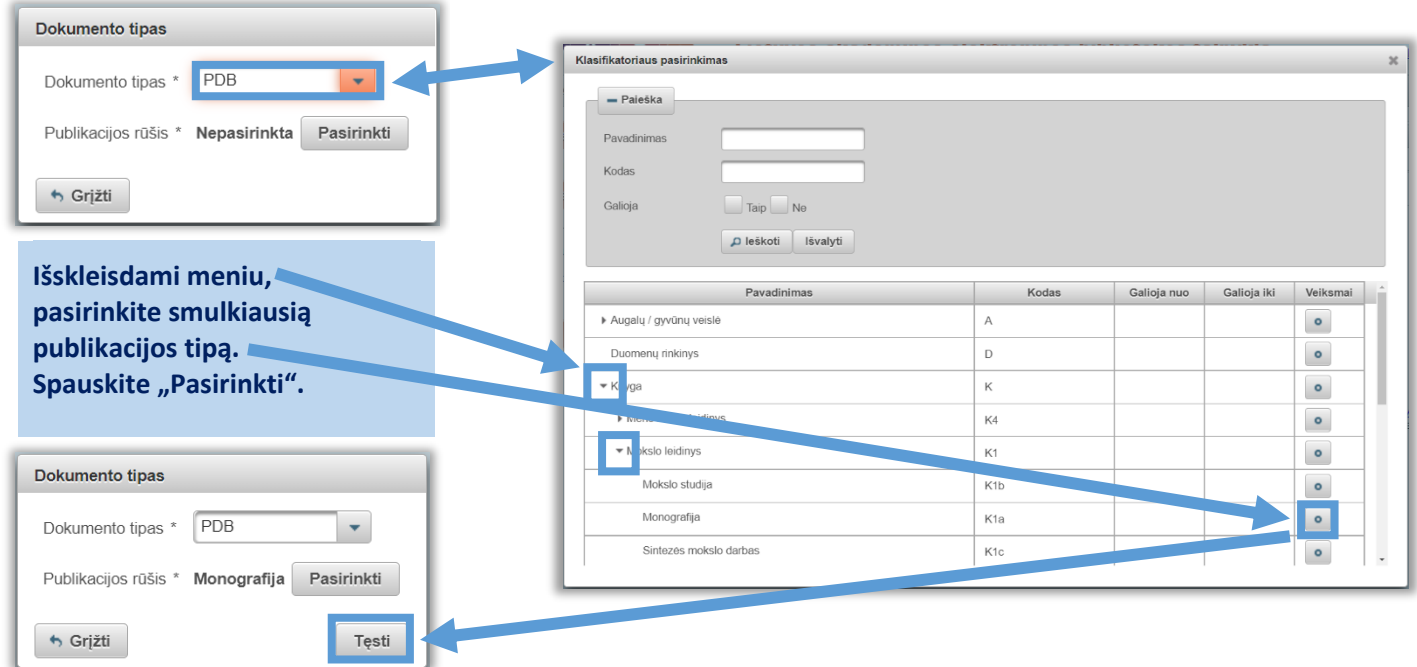

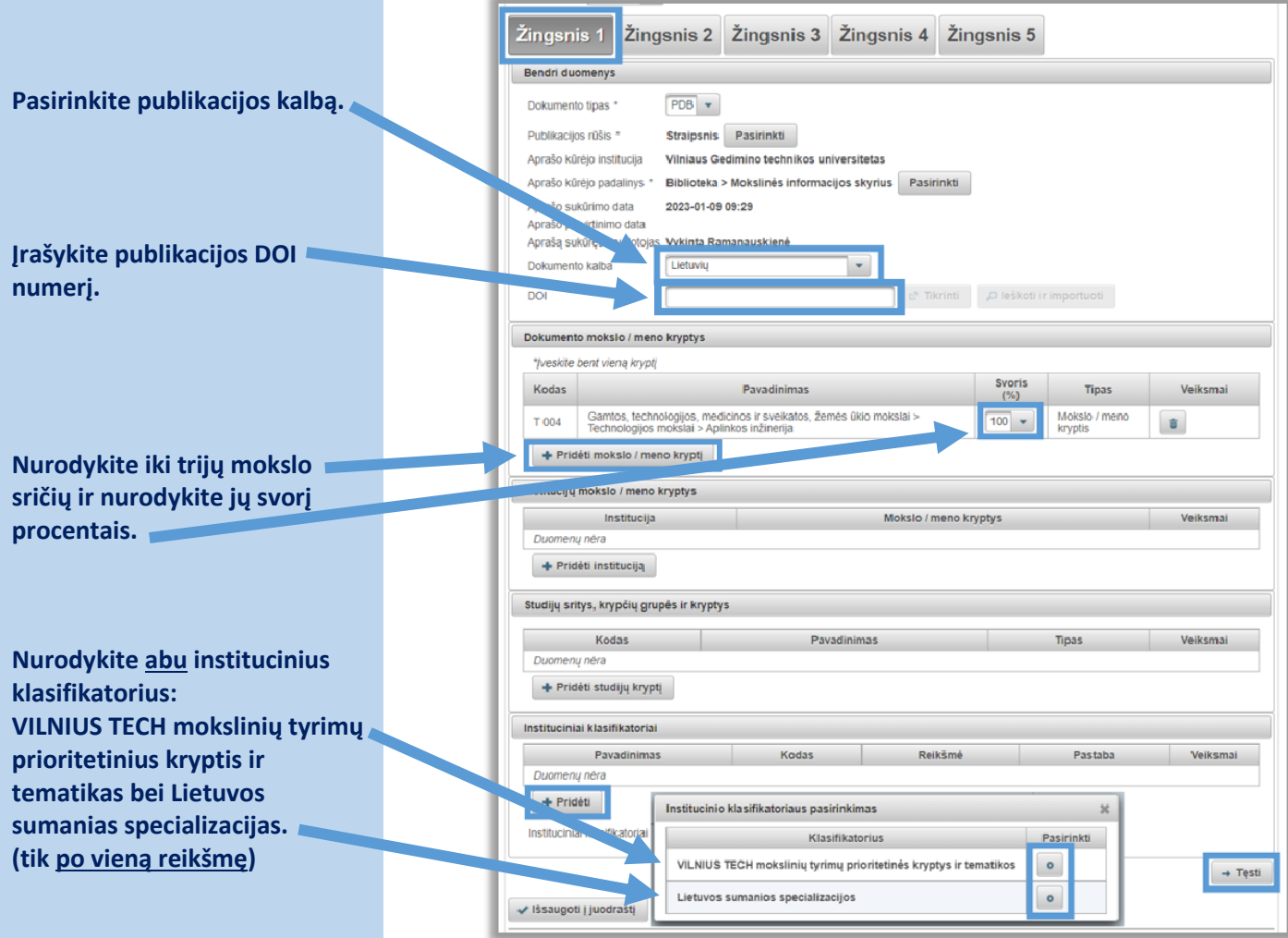

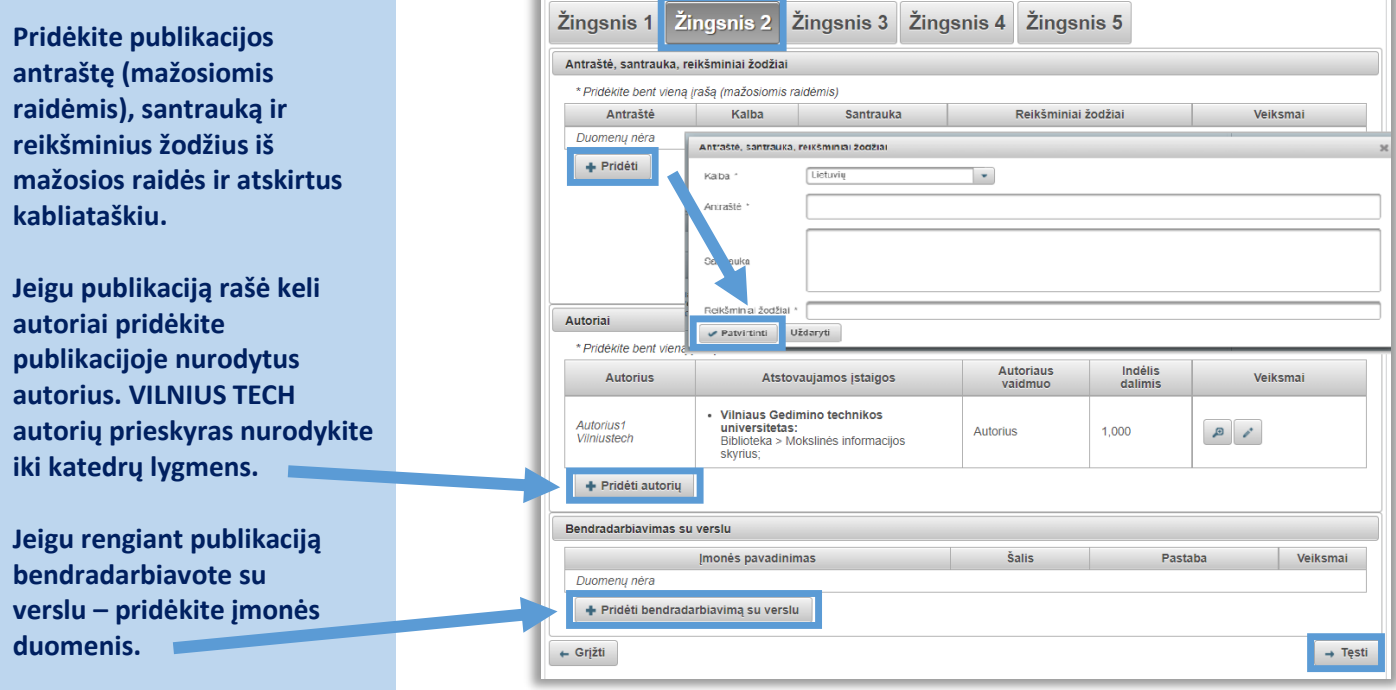

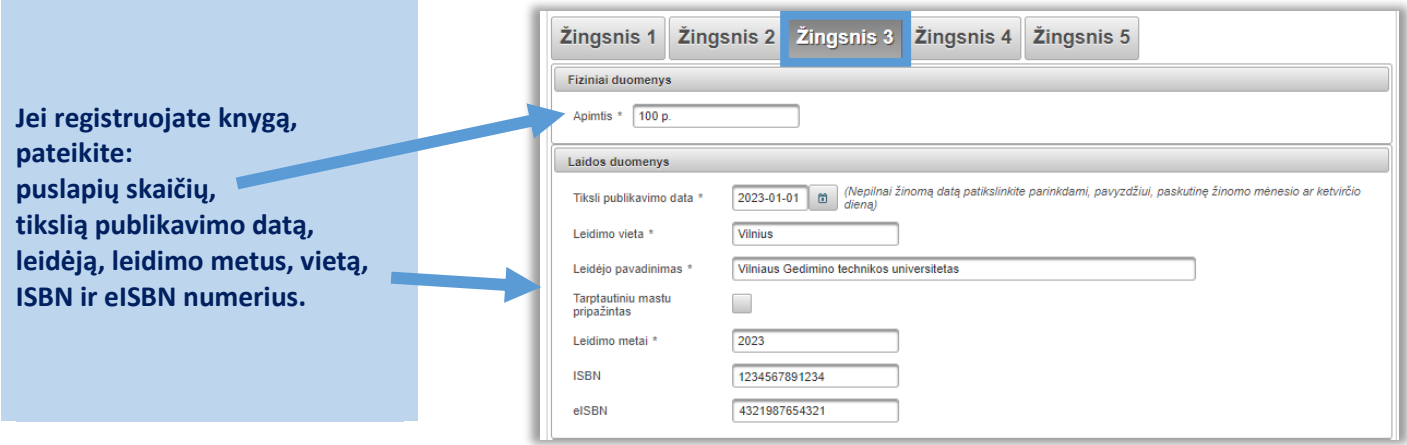

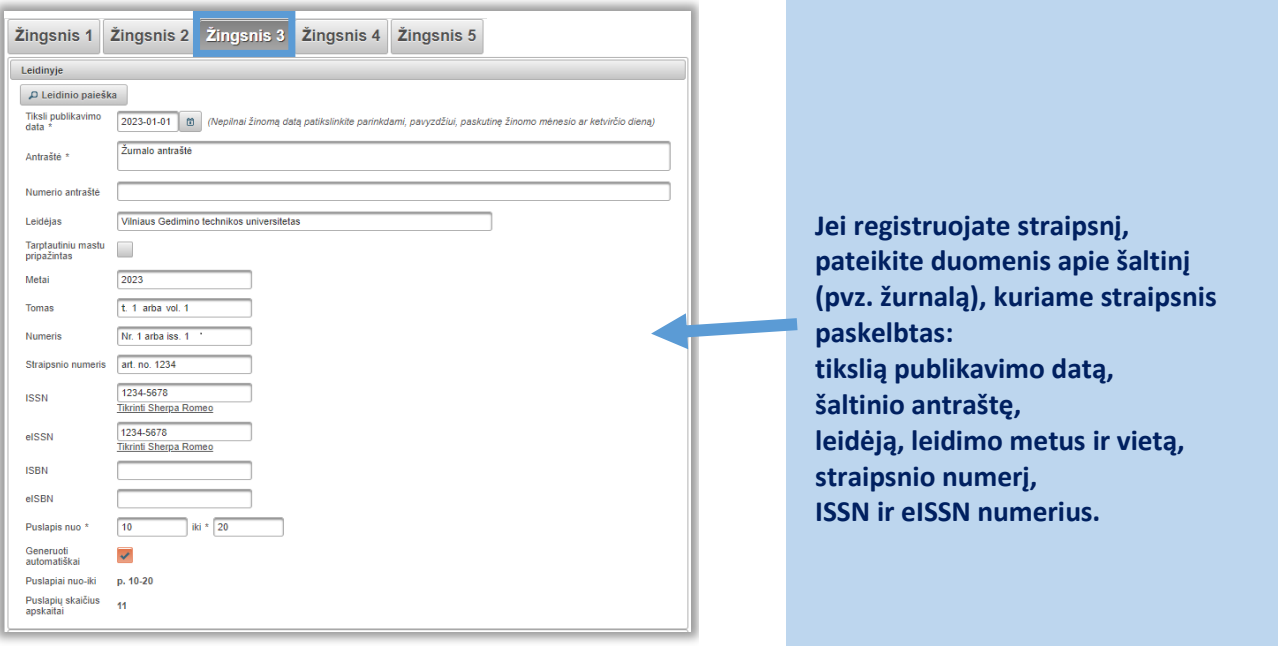

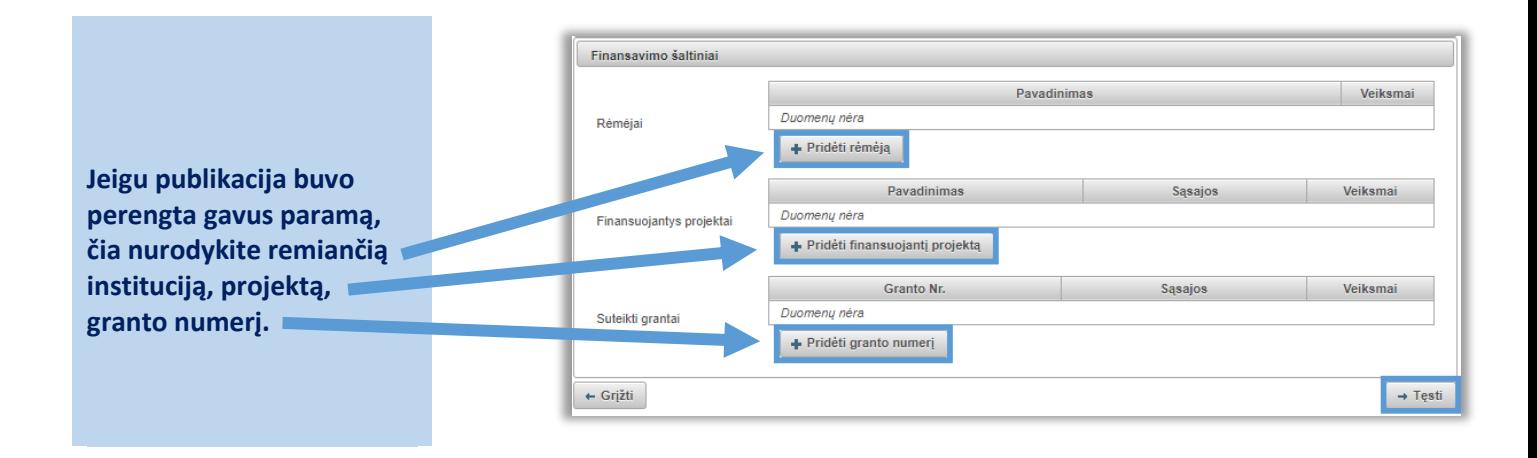

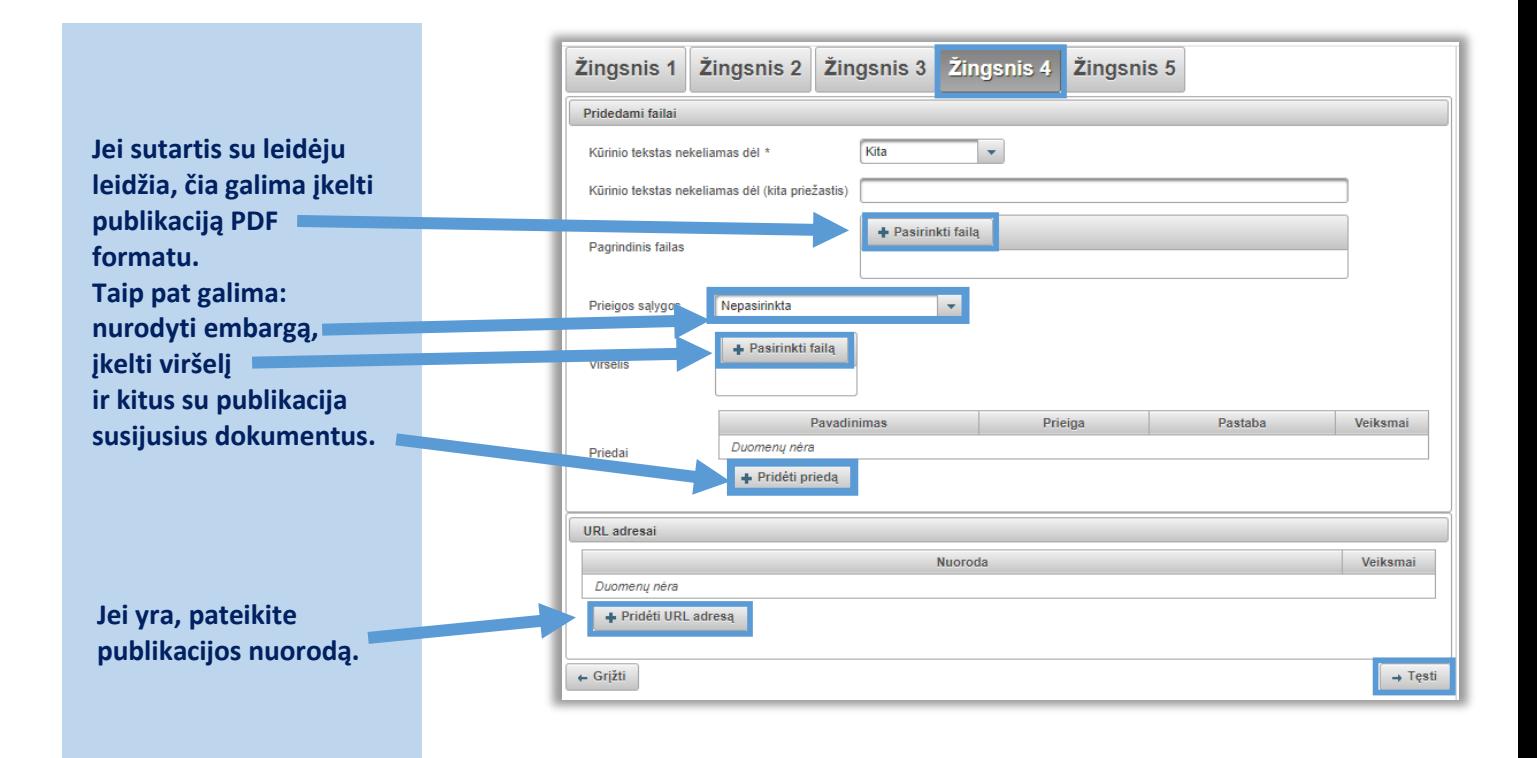

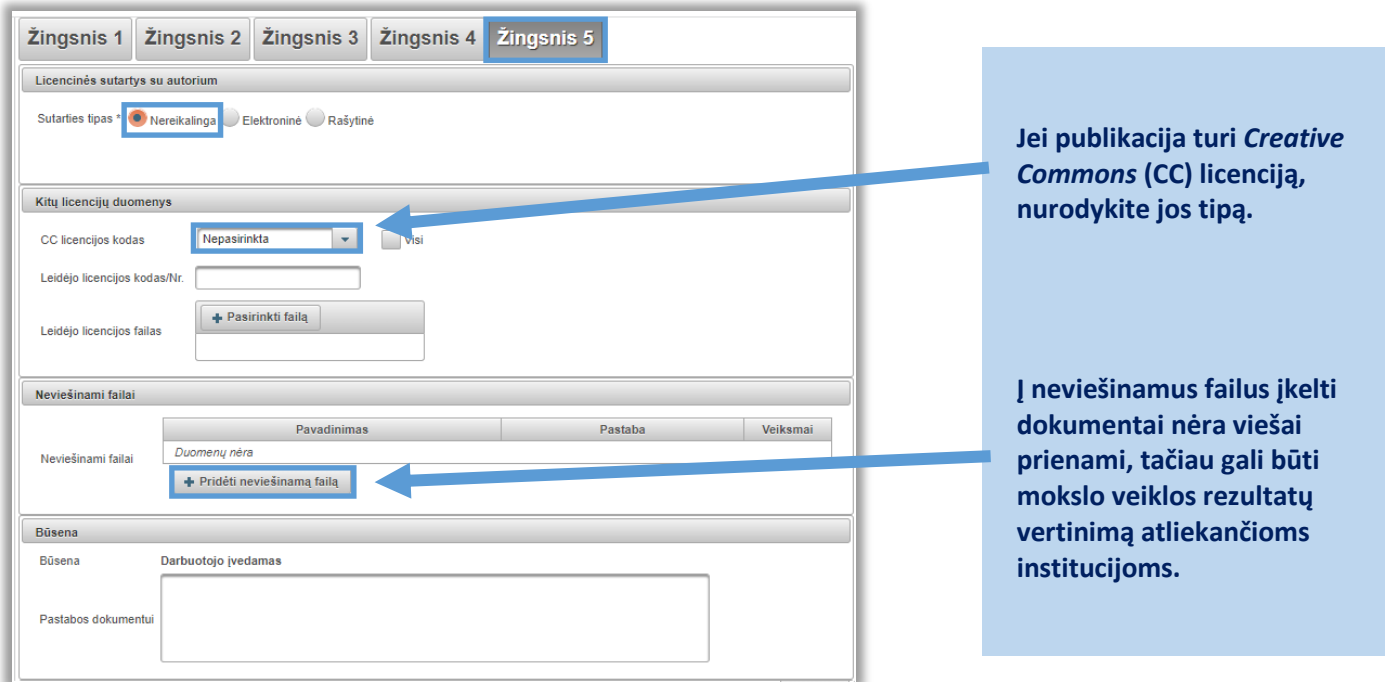

#### **PUBLIKACIJOS REGISTRAVIMAS ELABA SISTEMOJE**

**Pirmą kartą įkeliant neviešinamą failą, atsiradusiame lange reikia duoti sutikimą su neviešinamų failų taisyklėmis. Arba tai galima padaryti per Mano profilis, skiltyje Statusas ir vaidmenys.**

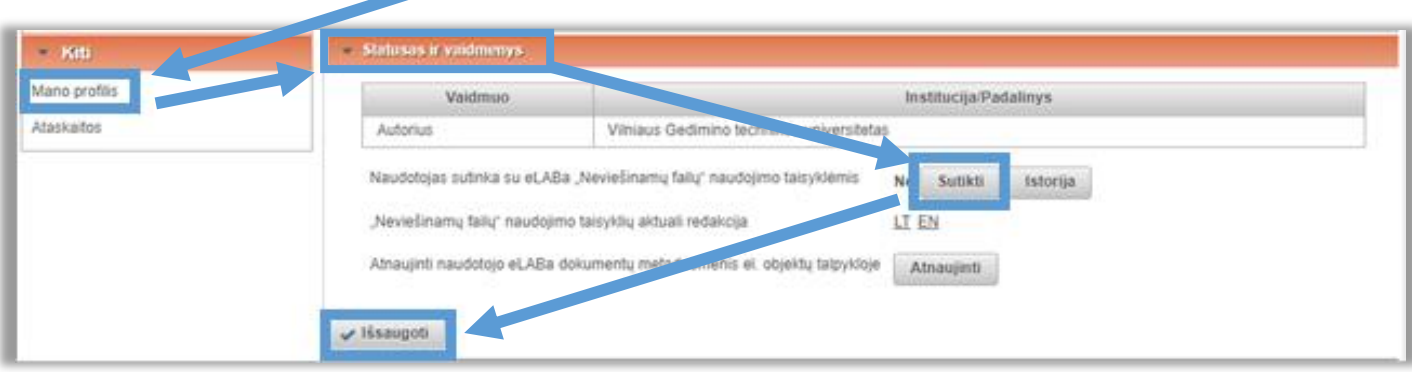

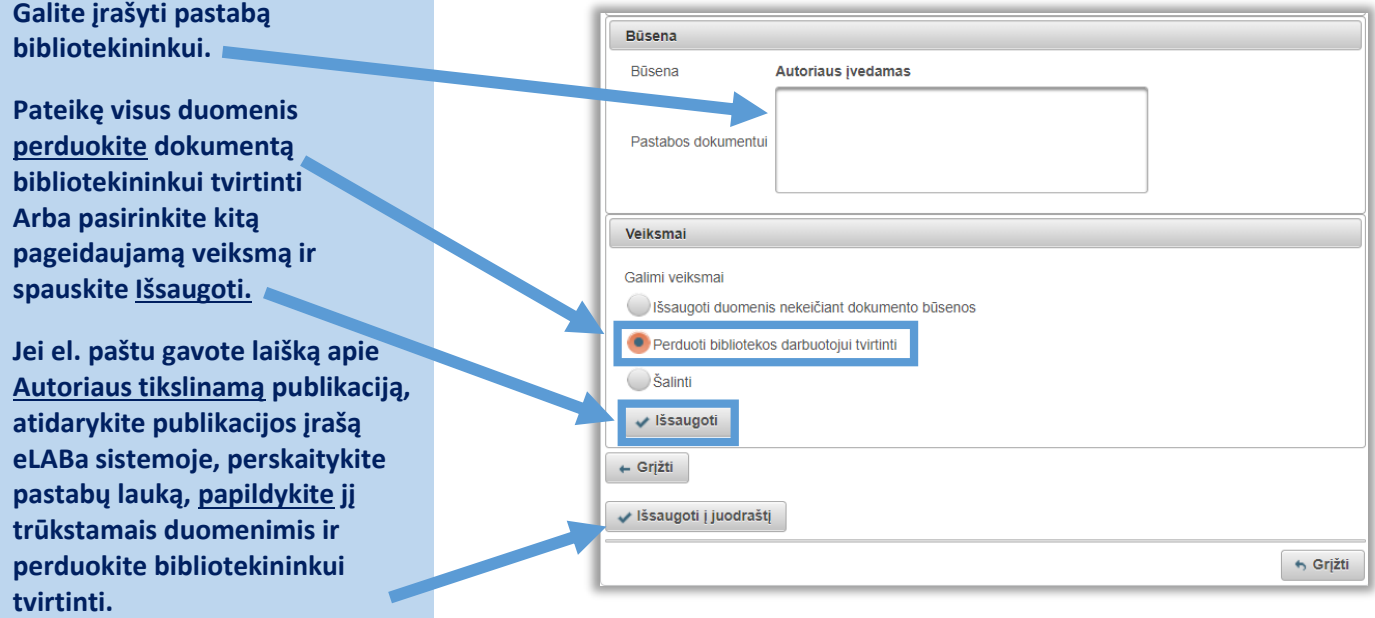

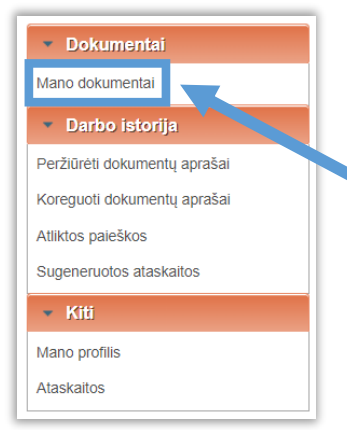

**eLABa talpykloje užregistruotas savo publikacijas ir jų būseną autorius gali matyti Mano dokumentai skiltyje pateiktame sąraše.**